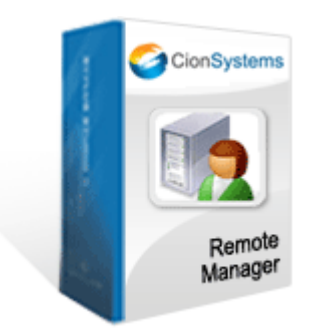

# *Remote Manager*

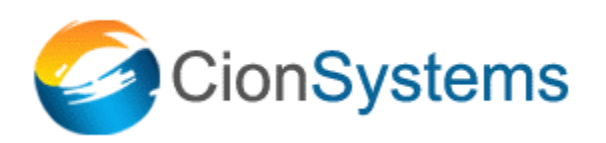

# **Contents**

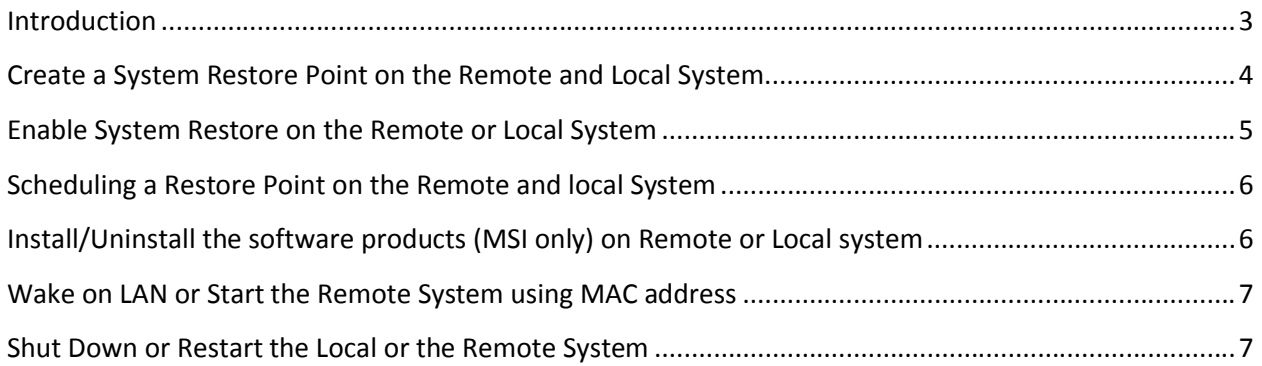

#### **Introduction**

Remote Manager enables administrator to remotely perform mundane tasks and more. This tool has a powerful system restore feature based on Microsoft Windows System restore. It allows administrators to remotely restore the system to a previous state, force-create a restore point snapshot, and/or schedule restore-point creation on the network systems. It has a very simple-to-use user interface. In addition, Remote Manager Application allows administrators to install and uninstall products and system restore, and shut down and wake up on the remote systems. This application is very useful for the network administrators who are required to manage the remote computers in the Domain.

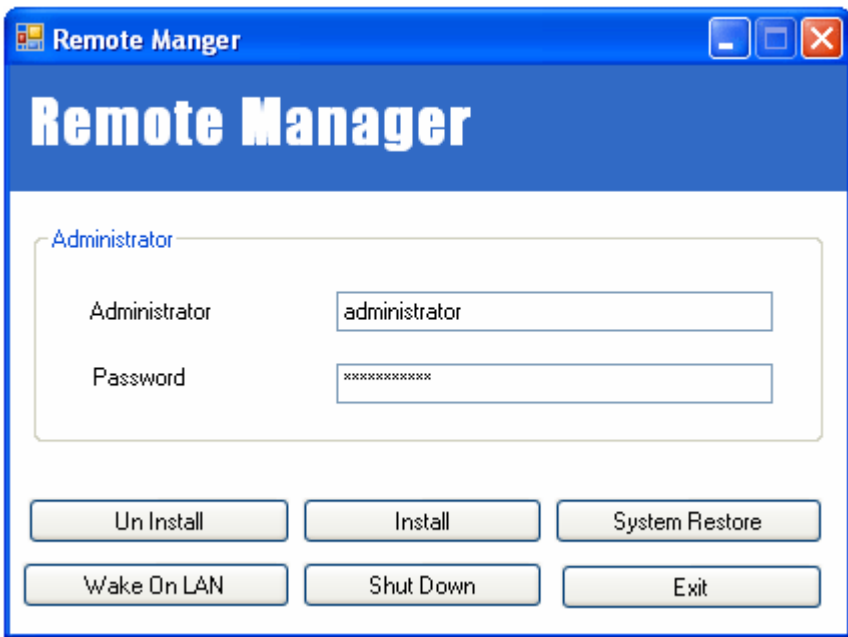

Administrators can use Remote Manager Application to

- Create a System Restore Point on the remote and local system
- Disable Full System Restore on the remote and local system
- Enable Full System Restore on the remote and local system
- Schedule a System Restore on the remote and local system
- Uninstall the product on the remote and local system
- Install the products on remote or local system
- Start or wake the remote system using MAC address
- Shut down or restart the local or the remote system

# **Create a System Restore Point on the Remote and Local System**

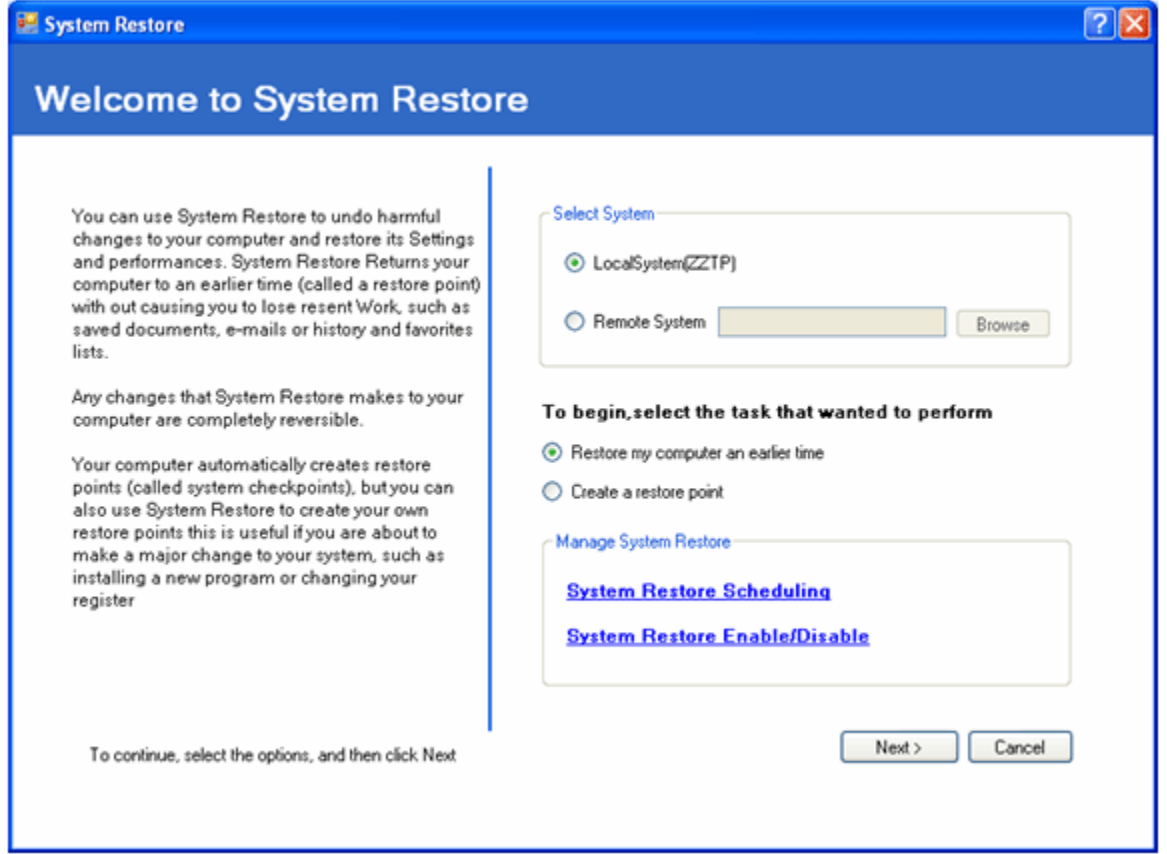

System Restore is designed to automatically monitor and record changes made to the core Windows system files and to the registry. System Restore can then allow you to undo (or "roll back") a change that caused instability in your system. This is accomplished by periodically recording a "Restore Point" (or System Check Point) that gives you the ability to roll your system back to the point in time when your computer was known to function properly. System Restore monitors most system files with .exe, .vxd, .dll, .com, and .sys extensions. It does not monitor user-created files (for example, files that have .txt, .doc, or .xls extensions), the My Documents folder, Temporary Internet files (including the Internet Explorer History, Cookies, or Favorites files), the Recycle Bin, or the Windows Swap (.swp) file. This means that restoring to a previous point doesn't cause you to lose your data.

With Remote Manager an administrator is able to perform a remote system restore. The administrator can create restore points on either Local or Remote systems before installing device drivers or software if the administrator is uncertain how they will affect the overall performance of Windows. If the administrator is unable to use the installed program's uninstaller to remove the software, he can roll back by restoring it to the previous state before the program was installed.

Remote Manager's "Create a Restore Point" option displays a system restore window where you can select the remote or local system to restore.

If you perform a restore operation and then determine that the problem still exists, you can undo the operation. To do so, you must immediately run System Restore. When you see the Welcome To System Restore screen, select the Undo My Last Restoration option. On the Confirm Restoration Undo screen, System Restore will restore the previous system state and restart the computer. When the system restarts and you log on, you'll see System Restore's Undo Complete screen, which lets you know the operation was successful.

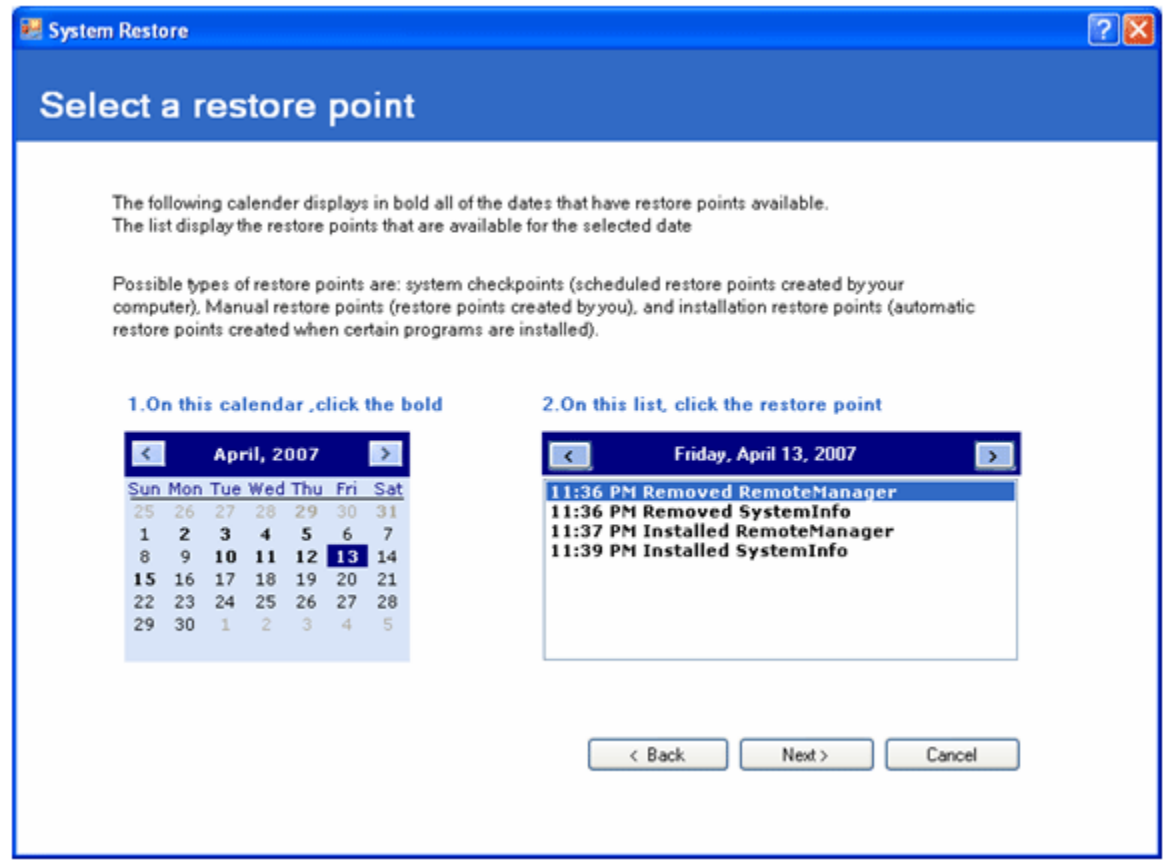

#### **Enable System Restore on the Remote or Local System**

With this option you can enable restore-point creation on a given drive or all drives. If you have already enabled system restore then this option doesn't do anything.

If you have additional hard disks connected to your computer, System Restore will automatically add them to its list of monitored drives. If these additional drives just store data or data backups, there's no reason to have System Restore monitor them.

To prevent System Restore from monitoring a particular partition, click on the drive to disable and then click the settings option. Clear the Disable System Restore check-box to disable monitoring the drive in question. You cannot disable monitoring of the system drive explicitly; you must disable System Restore for the entire system to prevent system drive monitoring

## **Scheduling a Restore Point on the Remote and local System**

You can use this option to schedule restore-point creation automatically on a periodic basis. Doing so will ensure that you have a restore point created for this specific period that you can always roll back to should there be a problem.

To use this option you must ensure that the task scheduler service is set to automatic.

This can be verified by the following process:

- Go to Start>> Run. Type in: cmd [Enter] or click OK
- Type in the command prompt: net start [Enter]
- A list of services that are started will now appear. Scroll the list alphabetically to see if Task Scheduler appears.

If you have not found the "Task Scheduler" it could be for the following reason:

 A service called "Task Scheduler" may be disabled on your machine. This service must be enabled in order for System Restore to create a Restore Point. To verify that the Task Scheduler is running:

- Go to Start>> Run. Type in: services.msc [Enter] or click OK
- Scroll the alphabetical list until you find the Task Scheduler entry.
- Make sure the Service is set to "Automatic" and the status is "started."

# **Install/Uninstall the software products (MSI only) on Remote or Local system**

Remote Manager has a powerful feature that enables remote management of desktops and laptops by allowing administrators to remotely install and uninstall software.

Remote Manager's "Install" option allows you to select the local or remote system and then search for the MSI File in the selected drive of the selected system. After selecting the application to install, click the Install button.

Remote Manager's "Uninstall" option allows you to remotely uninstall from a selected system. Clicking on Display button will show you the installed products in the system. Select the product to uninstall and click on the uninstall button.

## **Wake on LAN or Start the Remote System using MAC address**

Remote Manager has the ability to switch on remote computers through a MAC address. The Wake-on-LAN option in the Remote Manager Application remotely 'wakes-up' a machine (boots up a machine) that is present in the network. The Remote Manager Application wakes up remote machines on demand. The Application can be used to wake up a remote machine in the domain.

Remote Manager "Wake-on-LAN" option displays the window to select the system to wake on. The administrator has to provide the MAC address for the selected system. In this way the administrator will get Display, Save, and MAC address buttons. The Display button shows you the present MAC address of the system. The Save option allows administrator to save the selected system's MAC address (state of the system should be turned on) for future reference, whereas the "MAC Address" option will let the administrator on find all the saved MAC addresses irrespective of the state of those particular systems; either may be in turned on or turned off .

## **Shut Down or Restart the Local or the Remote System**

With increasing requests and a growth in the number of desktops, it becomes more difficult to keep up with escalating demand on limited manpower. With our Remote Manager application administrators can now shut down or shut down and restart a system remotely. This means administrators do not have to walk to the machine to shut down and or restart, thereby saving you time.